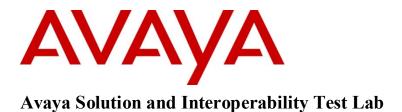

## Application Notes for Cassidian Vesta Software Version 2.20 SP5 and Avaya Communication Server 1000 Release 7.5 and Avaya Aura® Contact Center Release 6.1 – Issue 1.0

## Abstract

These Application Notes describe a solution comprised of Avaya Communication Server 1000 Release 7.5 and Avaya Aura® Contact Center Release 6.1 and Cassidian Vesta Version 2.20 SP5.

Information in these Application Notes has been obtained through DevConnect compliance testing and additional technical discussions. Testing was conducted via the DevConnect Program at the Avaya Solution and Interoperability Test Lab.

## 1. Introduction

The objective of this compliance test was to validate interoperability of the Cassidian Vesta with the Avaya Communication Server 1000 Release 7.5 and the Avaya Aura® Contact Center Release 6.1 in receiving, displaying and handling the emergency 911 calls.

# 2. General Test Approach and Test Results

The General test approach was to verify that the 81 test cases in the test plan and make sure there is no issue found during the compliance testing.

The compliance testing uses the ANI Simulator proprietary device to generate the emergency 911 calls with 8-digit, 10-digit, and 20-digit, this device is also equipped with the audio and microphone jack that can check audio speech path of the emergency calls when they are established between the ANI Simulator device and agent phone.

## 2.1. Interoperability Compliance Testing

The focus of this testing was to verify that the Vesta system including the Vesta server and Vesta workstation can interoperate with the Avaya Communication Server 1000 PBX and Avaya Aura® Contact Center systems to handle the emergency 911 calls which are made from the ANI Simulator proprietary device to emergency 911 number and then the emergency calls are routed to the ACD agent phones.

The following test areas were practiced in the compliance testing:

- Verify Vesta workstation Logon and Logoff functionality.
- Verify Vesta ACD functionality with 8-digit, 10-digit, and 20-digit emergency calls.
- Verify Vesta DN functionality.
- Verify Vesta Shared DN (MADN SCR) functionality.
- Verify Vesta Supervisor functionality.
- Verify Vesta CDR.

### 2.2. Test Results

There was an ANI 20-digit wireless issue that only happened on the Avaya IP 1140E phone. This issue was already fixed by applying the SU patch **cs1000-tps-7.50.17.16-5.i386** in the Signaling server of Communication Server 1000 system before the compliance test started.

The compliance testing was successful and all objectives were verified and met. All test cases were executed and they all passed.

## 2.3. Support

Technical support for the Cassidian Vesta Software can be reached by contacting email at help@reverse911.com or phone +1 (951) 719-2100.

# 3. Reference Configuration

**Figure** 1 illustrates the network diagram configuration used during the compliance testing between the Avaya Communication Server 1000, Avaya Aura® Contact Center and the Cassidian Vesta system.

| KP; Reviewed:  | Solution & Interoperability Test Lab Application Notes | 2 of 27         |
|----------------|--------------------------------------------------------|-----------------|
| SPOC 8/23/2011 | ©2011 Avaya Inc. All Rights Reserved.                  | VestaCS1000AACC |

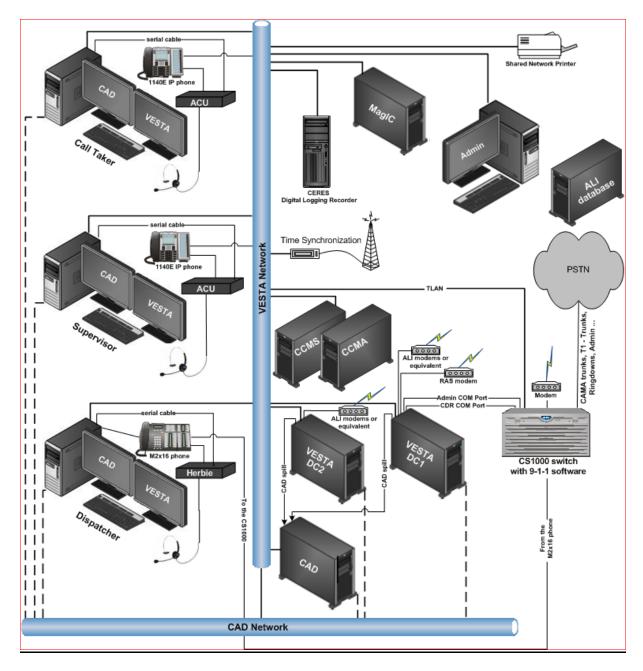

Figure 1: Network Diagram Configuration

# 4. Equipment and Software Validated

| System                           | Software Version                |
|----------------------------------|---------------------------------|
| Avaya Communication Server 1000E | Call Server (CPPM): 7.50 Q      |
|                                  | Signaling Server (CPPM): 7.50 Q |
| Avaya IP Phone 1140E             | 0625C7F                         |
| Avaya Digital M2216              | N/A                             |
| Avaya Digital M3905              | Flash: 9.0 P0 L1.8              |
| Avaya Aura® Contact Center       | 6.208 SP1                       |
| Cassidian Vesta Server           | 2.20 SP5                        |
| Cassidian Vesta Workstation      | 2.20 SP5                        |

The following equipment and software were used during the lab testing:

## 5. Configure Avaya Communication Server 1000

This document assumes that the Avaya Communication Sever 1000 system was properly installed and configured as per the product document. For more information about how to install and configure Communication Sever 1000, please refer to **Section 10** [1].

The following summarizes the tasks need to be done in the Call Server:

- Check whether the 911 and ACD packages in the Call Server are equipped or not.
- Provision the configurations for Contact Center in the Call Server.
- Provision the configurations for the emergency 911.

### 5.1. Check the Emergency 911 and ACD packages

Log in the Call Server as an administrator in the command line mode (overlay) and issue the command LD 22 as shown in **Figure 2** and **3** below:

- For the emergency 911 feature, make sure the packages 224 and 249 are equipped.

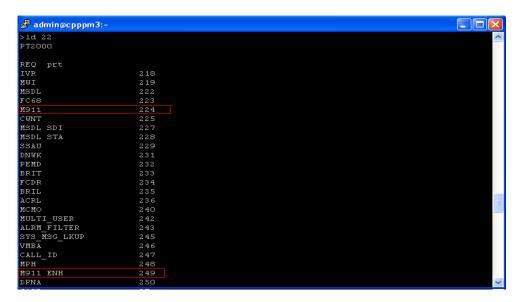

KP; Reviewed: SPOC 8/23/2011

Solution & Interoperability Test Lab Application Notes ©2011 Avaya Inc. All Rights Reserved. 4 of 27 VestaCS1000AACC

#### Figure 2: The packages needed for emergency 9-1-1 feature

- For the ACD/AACC feature, make sure the packages 40, 41, 42, 45, 50, and 311 are equipped.

| 🛃 admin@cpppm3:~ |           |
|------------------|-----------|
| >1d 22           |           |
| PT2000           |           |
|                  |           |
| REQ prt          |           |
| CPRK             | 33        |
| ssc              | 34        |
| IMS              | 35        |
| UST              | 35        |
| UMG              | 35        |
| ROA              | 36        |
| NSIG             | 37        |
| MCBQ             | 38        |
| NSC              | 39        |
| BACD             | 40        |
| ACDB             | 41        |
| ACDC             | 42        |
| LMAN             | 43        |
| MUS              | 44        |
| ACDA             | 45        |
| MWC              | 46        |
| AAB<br>GRP       | 47        |
| NFCR             | 48<br>49  |
| ACDD             | 49<br>50  |
| LNK              | 50<br>51  |
| LNK<br>FCA       | 51        |
|                  | 53        |
| SR<br>CPCI       | 53<br>310 |
| NGCC             | 311       |
| TATO             | 312       |
| 1410             | 512       |

Figure 3: The packages needed for the ACD/CC feature

### 5.2. Provision the configurations for Contact Center

This section describes the steps on how to provision the configurations for the ACD feature in the Call Server.

### 5.2.1. Create an AML over Ethernet (ELAN) for Contact Center

Log in the Call Server as an administrator in the command line mode (overlay) and issue the command LD 17 as shown in **Figure 4** below:

| admin@cpppm3:~                                                    |   |
|-------------------------------------------------------------------|---|
|                                                                   | ~ |
| OVL000                                                            |   |
| >1d 17                                                            |   |
| CFN000                                                            |   |
| MEM AVAIL: (U/P): 36462093 USED U P: 8291933 125843 TOT: 44879869 |   |
| DISK SPACE NEEDED: 101 KBYTES                                     |   |
| DCH AVAIL: 251 USED: 4 TOT: 255                                   |   |
| AML AVAIL: 12 USED: 4 TOT: 16                                     |   |
| REQ chg                                                           |   |
| TYPE adan                                                         |   |
| ADAN new elan 17                                                  |   |
| CTYP elan                                                         |   |
| DES For AACC                                                      |   |
| LCTL                                                              |   |
|                                                                   |   |
| MEM AVAIL: (U/P): 36461800 USED U P: 8292209 125860 TOT: 44879869 |   |
| DISK SPACE NEEDED: 101 KBYTES                                     |   |
| DCH AVAIL: 251 USED: 4 TOT: 255                                   |   |
| AML AVAIL: 12 USED: 4 TOT: 16                                     |   |
|                                                                   |   |
| ADAN DATA SAVED                                                   |   |
| AD AN                                                             | ~ |

Figure 4: Create the ELAN for the Contact Center application

### 5.2.2. Create a Value Added Server (VAS) for the ELAN

Log in the Call server as an administrator under the command line mode (overlay) and issue command LD 17 to create a Value Added Server (VAS) for the ELAN 17 above as shown in **Figure 5**.

| admin@cpppm3:~                |                                  |        |
|-------------------------------|----------------------------------|--------|
|                               |                                  | ~      |
| > ld 17                       |                                  |        |
| CFNOOO                        |                                  |        |
| MEM AVAIL: (U/P): 36461800    | USED U P: 8292209 125860 TOT: 44 | 879869 |
| DISK SPACE NEEDED: 101 KBYTES |                                  |        |
| DCH AVAIL:                    | 251 USED: 4 TOT: 255             |        |
| AML AVAIL:                    | 12 USED: 4 TOT: 16               |        |
| REQ chg                       |                                  |        |
| TYPE vas                      |                                  |        |
| VAS new                       |                                  |        |
| VSID 17                       |                                  |        |
| ELAN 17<br>SECU               |                                  |        |
| SECU yes<br>INTL              |                                  |        |
| MCNT                          |                                  |        |
| VSID                          |                                  |        |
| VAS                           |                                  |        |
|                               |                                  | _      |
| MEM AVAIL: (U/P): 36461782    | USED U P: 8292209 125878 TOT: 44 | 879869 |
| DISK SPACE NEEDED: 101 KBYTES |                                  |        |
| DCH AVAIL:                    | 251 USED: 4 TOT: 255             |        |
| AML AVAIL:                    | 12 USED: 4 TOT: 16               |        |
| REQ                           |                                  | *      |

Figure 5: Create the VAS for the ELAN of Contact Center

#### 5.2.3. Create an ACD Queue

Log in the Call server as an administrator under the command line mode (overlay) and issue command LD 23 to create an Automatic Call Distribution (ACD) DN as shown in **Figure 6**:

| KP; Reviewed:  | Solution & Interoperability Test Lab Application Notes | 6 of 27         |
|----------------|--------------------------------------------------------|-----------------|
| SPOC 8/23/2011 | ©2011 Avaya Inc. All Rights Reserved.                  | VestaCS1000AACC |

| 🛃 admin@ca          | r2-cores:-                                                           |            |
|---------------------|----------------------------------------------------------------------|------------|
| >1d 23<br>ACDOOO    |                                                                      | ~          |
| MEM AVAIL:          | (U/P): 33003514 USED U P: 8364739 3511616 TOT<br>NEEDED: 6738 KEYTES | : 44879869 |
| ACD DNS<br>REO new  | AVAIL: 23990 USED: 10 TOT: 240                                       | 00         |
| TYPE acd<br>CUST O  |                                                                      |            |
| ACDN 2000<br>MWC no |                                                                      |            |
| DSAC<br>MAXP 30     |                                                                      |            |
| SDNB                |                                                                      |            |
| BSCW<br>ISAP        |                                                                      |            |
| RGAI<br>ACAA yes    |                                                                      |            |
| FRRT<br>SRRT        |                                                                      |            |
| NRRT<br>FROA        |                                                                      |            |
| CALP<br>ICDD        |                                                                      |            |
| NCFW                |                                                                      | ~          |

Figure 6: Create the ACD queue

### 5.2.4. Create a Controlled DN (CDN)

Log in the Call server as an administrator under the command line mode (overlay) and issue command LD 23 to create a Controlled DN (CDN) as shown in **Figure 7**:

| 🖨 admin@car2-cores:~                                               |    |
|--------------------------------------------------------------------|----|
| >1d 23                                                             | ~  |
| ACDOOO                                                             |    |
| MEM AVAIL: (U/P): 33003106 USED U P: 8364953 3511810 TOT: 44879869 |    |
| DISK SPACE NEEDED: 6738 KBYTES                                     |    |
| ACD DNS AVAIL: 23989 USED: 11 TOT: 24000                           |    |
| REQ new                                                            |    |
| TYPE cdn                                                           |    |
| CUST O                                                             |    |
| CDN 4500                                                           |    |
| FRRT<br>SRRT                                                       |    |
| FROA                                                               |    |
| UUI                                                                |    |
| MURT                                                               |    |
| CDSQ                                                               |    |
| DFDN 2000                                                          |    |
| NAME                                                               |    |
| СИВ                                                                |    |
| CEIL                                                               |    |
| CLRO                                                               | _  |
| OVFL                                                               |    |
| TDNS                                                               |    |
| RPRT                                                               |    |
| CNTL                                                               |    |
| VSID                                                               |    |
| HSID                                                               |    |
|                                                                    | ×. |

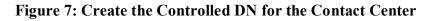

#### 5.2.5. Create ACD Agent Phone

Log in the Call server as an administrator under the command line mode (overlay) and issue command LD 20 to create an agent phone as shown in **Figure 8** and **9**:

| KP; Reviewed:  | Solution & Interoperability Test Lab Application Notes | 7 of 27         |
|----------------|--------------------------------------------------------|-----------------|
| SPOC 8/23/2011 | ©2011 Avaya Inc. All Rights Reserved.                  | VestaCS1000AACC |

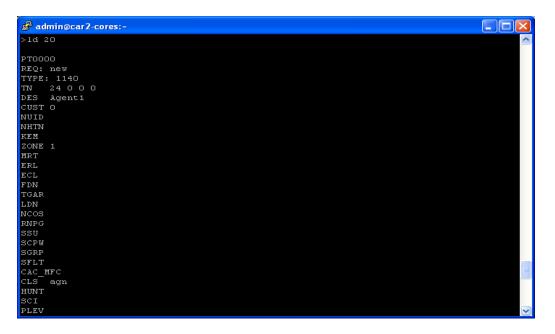

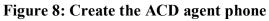

| 🛃 admin@car2-cores:-  |   |
|-----------------------|---|
| SCPW                  | ~ |
| SGRP                  |   |
| SFLT                  |   |
| CAC_MFC               |   |
| CLS agn               |   |
| HUNT                  |   |
| SCI                   |   |
| PLEV                  |   |
| DANI                  |   |
| SPID                  |   |
| AST                   |   |
| IAPG                  |   |
| PRI                   |   |
| MLWU_LANG             |   |
| MLNG                  |   |
| DNDR                  |   |
| KEY 0 acd 2000 0 4003 |   |
| KEY 1 nrd             |   |
| KEY 2 msb             |   |
| KEY 3 ser 3103        |   |
| MARP                  |   |
| CPND new              |   |
| CPND_LANG             |   |
| NAME Agent1 3103      |   |
| XPLN                  |   |
| DISPLAY_FMT           |   |
| VMB                   |   |
| KEY                   |   |
|                       |   |

Figure 9: Create the ACD agent phone (cont)

## 5.3. Provision the configurations for Emergency 911

This section describes the steps on how to provision the configurations for the emergency 911 feature in the Call Server.

## 5.3.1. Create a Route Data Block (RDB)

Log in the Call server as an administrator under the command line mode (overlay) and issue command LD 16 to create a DID Route Data Block (RDB) as shown in **Figure 10** and **11**:

| KP; Reviewed:  | Solution & Interoperability Test Lab Application Notes | 8 of 27         |
|----------------|--------------------------------------------------------|-----------------|
| SPOC 8/23/2011 | ©2011 Avaya Inc. All Rights Reserved.                  | VestaCS1000AACC |

| 🖨 admin@car2-cores:~                                               |
|--------------------------------------------------------------------|
| >1d 16                                                             |
| RDB000                                                             |
| MEM AVAIL: (U/P): 32994895 USED U P: 8372084 3512890 TOT: 44879869 |
| DISK SPACE NEEDED: 6739 KBYTES                                     |
| RAN RTE AVAIL: 512 USED: O TOT: 512                                |
| REQ new                                                            |
| TYPE rdb                                                           |
| CUST O                                                             |
| ROUT 1                                                             |
| DES 911T                                                           |
| TKTP DID                                                           |
|                                                                    |
| M911_ANI YES<br>M911 TRK TYPE 911T                                 |
| M911 FORM 2                                                        |
| ANIZ CLID NO                                                       |
| M911 ABAN YES                                                      |
| M911 TONE YES                                                      |
| SAT                                                                |
| IDEF                                                               |
| RCLS                                                               |
| DTRK YES                                                           |
| DGTP                                                               |
| DSEL                                                               |
| PTYP                                                               |
| CNDP                                                               |
| STEP                                                               |
| ACOD 8001                                                          |
| CLEN                                                               |

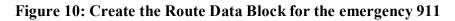

| admin@car2-cores;∼ |   |
|--------------------|---|
| ACOD 8001          | ~ |
| CLEN               |   |
| TARG               |   |
| SGRP               |   |
| OABS               |   |
| INST               |   |
| MFC                |   |
| CNTL               |   |
| DRNG               |   |
| CDR YES            |   |
| INC YES            |   |
| LAST YES           |   |
| QREC YES           |   |
| OAL YES            |   |
| AIA YES            |   |
| OAN YES            |   |
| OPD YES            |   |
| NDP                |   |
| NATL               |   |
| CFUR<br>IDOP       |   |
| VRAT               |   |
| NUS                |   |
| PANS               |   |
| MANO               |   |
| FRL                |   |
| OHQ                |   |
| OHQT               |   |
| TTBL               | ~ |
| 1.00               |   |

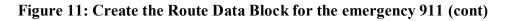

### 5.3.2. Create Trunks for the DID Route

Log in the Call server as an administrator under the command line mode (overlay) and issue command LD 16 to create a DID Route Data Block (RDB) as shown in **Figure 11**:

| 🛃 admin@cpppm3:~             |                 |                          |   |
|------------------------------|-----------------|--------------------------|---|
| REQ NEW                      |                 |                          | ~ |
| TYPE DID                     |                 |                          |   |
| TN 81                        |                 |                          |   |
| DES 911T                     |                 |                          |   |
| PDCA                         |                 |                          |   |
| PCML                         |                 |                          |   |
| CUST O                       |                 |                          |   |
| NCOS                         |                 |                          |   |
| RTMB 1 1                     |                 |                          |   |
| B-CHANNEL SIGNALING          |                 |                          |   |
| ATDN 4500                    |                 |                          |   |
| AST                          |                 |                          |   |
| CLS UNR DTN                  |                 |                          |   |
| TKID                         |                 |                          |   |
| NEW TRK TN 008 01 RT         | 4 MB 1          |                          |   |
|                              |                 |                          |   |
| MEM AVAIL: (U/P): 36467711   | USED U P: 82892 | 275 122883 TOT: 44879869 |   |
| DISK SPACE NEEDED: 95 KBYTES |                 |                          |   |
| AST AVAIL                    | 32755 USED:     | 12 TOT: 32767            |   |
| ITG ISDN TRUNKS AVAIL        | 32767 USED:     | 0 TOT: 32767             |   |
| IP PEER H.323 TRUNKS AVAIL   | 32767 USED:     | 0 TOT: 32767             |   |
| RAN CON AVAIL                | 32767 USED:     | 0 TOT: 32767             | * |

Figure 12: Create the emergency 911 Trunk

# 6. Configure Avaya Aura® Contact Center

This document assumes that the Avaya Aura® Contact Center system was properly installed, configured and operated as per the product document, for more information about how to install, configure and administer please refer to **Section 10 [2]**. This section provides additional steps in adding the new agent, configuring the CDN number, SkillSet, Route and Phone Sets in the Contact Center Manager.

To launch Contact Center Manager webpage, open the Internet Explorer browser and type IP address or name of Contact Center Manager into the address bar. In the login page of Contact Center Manager display, enter username **webadmin** and its password and then click on the **Login** button to log in as shown in **Figure 13**.

| 🖉 Contact Center - Manager - Login ·                            | - Windows Internet Explorer |                           | _ [                         | × |
|-----------------------------------------------------------------|-----------------------------|---------------------------|-----------------------------|---|
| Solution A http://devaacc2/                                     |                             | 💌 🖻 🗲 🗙 🔽                 | ing 🖉                       | • |
| <u>File E</u> dit <u>V</u> iew F <u>a</u> vorites <u>T</u> ools | Help                        |                           |                             |   |
| 🚖 Favorites 🛛 🛕 Contact Center - Mar                            | nager - Login               |                           |                             |   |
| AVAYA                                                           | Contact Cent                | er - Manager              | About   Change Password     | 4 |
| Contact Center - Manage                                         | r - Login                   |                           |                             |   |
|                                                                 | Login                       |                           |                             |   |
|                                                                 | User ID<br>Password         | webadmin                  |                             |   |
|                                                                 |                             |                           | Login                       |   |
| Done                                                            |                             | 🛛 👔 🗸 Trusted sites   Pro | tected Mode: Off 🛛 🖓 👻 100% |   |

Figure 13: The Contact Center Manager login page

To configure a CDN number of Call server in the Contact Center Manager webpage, from homepage of Contact Center Manager as shown in **Figure 14**, navigate to **Launch > Configuration**.

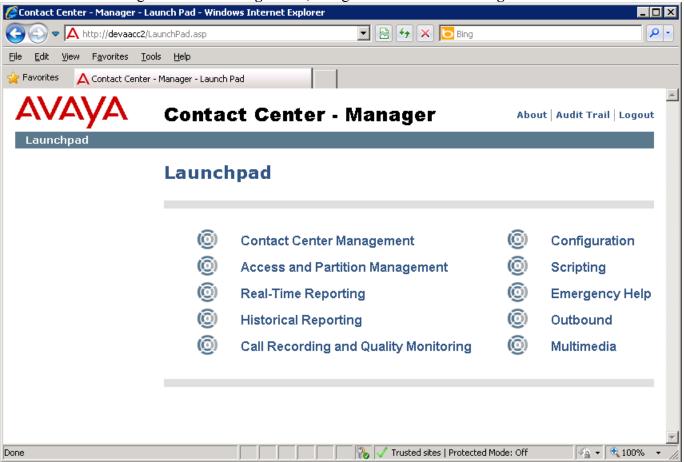

Figure 14: The Contact Center Manager Homepage

The Configuration page displays, on left side of Configuration window, expand tree menu of Contact Center Manager (CCM) server and click on the CDNs (Route Points) folder, the CDNs (Route Points) section now appears in the right side of Configuration page, enter a name and the number of CDN number that was created in Section 5.2.4 and then check on the checkbox of Acquired? column as shown in Figure 15.

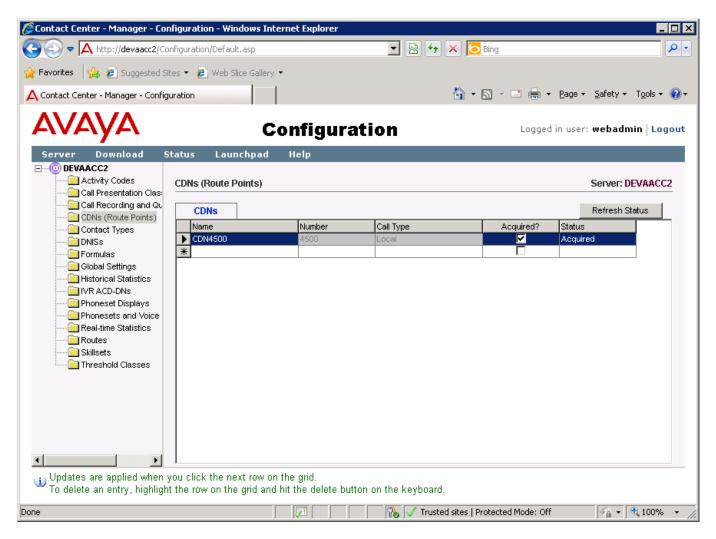

Figure 15: Configure the CDN DN in the Contact Center Manager

To configure phone sets of agent of Call Server in the Contact Center Manager webpage, from homepage of Contact Center Manager, navigate to Launch > Configuration. The Configuration page now appears, on left side of Configuration window, expand tree menu of CCM server and click on the Phone Sets and Voice Ports folder, the Phone Sets and Voice Ports section appears in the right side of Configuration page, enter name and the TN addresses of agent and supervisor that were created in Section 5.2.5 and then check on the checkbox of Acquired? column as shown in Figure 16.

| 🖉 Contact Center - Manager - Conf                                                                                                    | iguration - Windows                | Internet Explorer |          |                  |                         |                        |                 |
|----------------------------------------------------------------------------------------------------|------------------------------------|-------------------|----------|------------------|-------------------------|------------------------|-----------------|
| 🕞 🕞 🗢 🔼 http://devaacc2/Conl                                                                                                    | figuration/                        |                   |          | 💌 🗟 🐓 🗙          | 6 Bing                  |                        | P -             |
| <u>File E</u> dit <u>V</u> iew F <u>a</u> vorites <u>T</u> ools                                                                                                    | Help                               |                   |          |                  |                         |                        |                 |
| 🔆 Favorites 🛛 🛕 Contact Center - M                                                                                                    | lanager - Configuration            |                   |          |                  |                         |                        |                 |
| AVAYA                                                                                                    |                                    | Config            | uration  |                  | Logged                  | l in user: <b>we</b> l | badmin   Logout |
| Server Download St.<br>DEVAACC2<br>Activity Codes<br>Call Presentation Classi<br>Call Recording and Que                                                                                                    | atus Launchpa<br>Phonesets/Voice P |                   |          |                  |                         |                        | ver: DEVAACC2   |
| CDNs (Route Points)                                                                                                    | Name                               | Туре              | Address  | Channel          | IVR Name                | Acquired?              |                 |
| Contact Types                                                                                                    | Agent1                             | Agent             | 96-0-0-0 | Channer          | TYTCHOING               |                        | Acquired        |
| Formulas                                                                                                    | Agent2                             | Agent             | 96-0-0-1 |                  |                         | <u> </u>               | Acquired        |
| Global Settings                                                                                                    | Agent3_4040                        | Agent             | 96-0-0-2 |                  |                         | <u> </u>               | Acquired        |
| Historical Statistics                                                                                                    | Agent3                             | Agent             | 96-0-0-5 |                  |                         | <u> </u>               | Acquired        |
| IVR ACD-DNs                                                                                                    | Agent4                             | Agent             | 96-0-0-6 |                  |                         | <b>N</b>               | Acquired        |
| Phoneset Displays                                                                                                    | Agent1140                          | Not Voice Port    | 24-0-0-0 |                  |                         |                        | Acquired        |
| Phonesets and Voice P                                                                                                    | *                                  |                   |          |                  |                         |                        |                 |
| Real-time Statistics<br>Routes<br>Skillsets                                                                                                    |                                    |                   |          |                  |                         |                        |                 |
| <u>المالية المالية الم</u> | •                                  |                   |          |                  |                         |                        | •               |
| (1) Agent114D updated success                                                                                                    | fully                              |                   |          |                  |                         |                        |                 |
| Done                                                                                                    |                                    |                   |          | % 🗸 Trusted site | es   Protected Mode: Of | F 🧳                    | 🔒 🕶 🔍 100% 🔹    |

Figure 16: Configure phone set for the ACD agent

To configure the Route of Call Server in the **Contact Center Manager** webpage, from homepage of Contact Center Manager, navigate to **Launch > Configuration**. The **Configuration** page now appears, on left side of **Configuration** window, expand tree menu of **CCM** server and click on the **Routes** folder, the **Routes** section appears in the right side of **Configuration** page, enter the name and route number that were created in **Section 5.3.1** and then check on the checkbox of **Acquired**? column as shown in **Figure 17**.

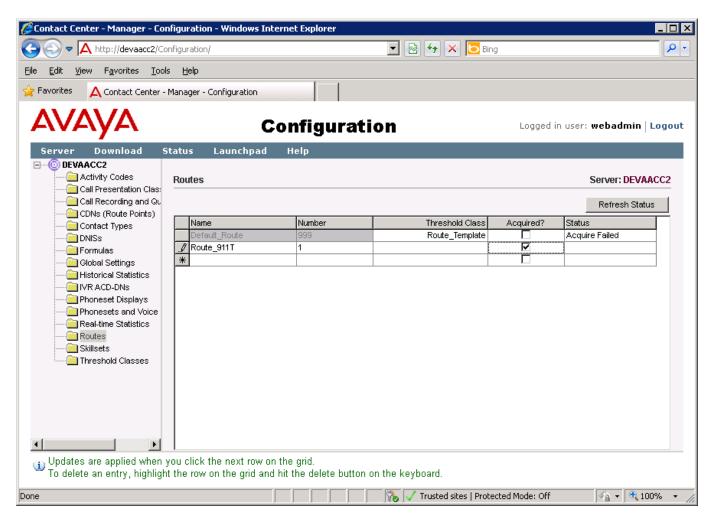

Figure 17: Configure Route in the Contact Center Manager

To configure the Skillset in the Contact Center Manager webpage, from homepage of Contact Center Manager, navigate to Launch > Configuration. The Configuration page now appears, on left side of Configuration window, expand tree menu of CCM server and click on the Skillsets folder, the Skillsets section appears in the right side of Configuration page, enter the Contact Type and Skillset name as shown in Figure 18.

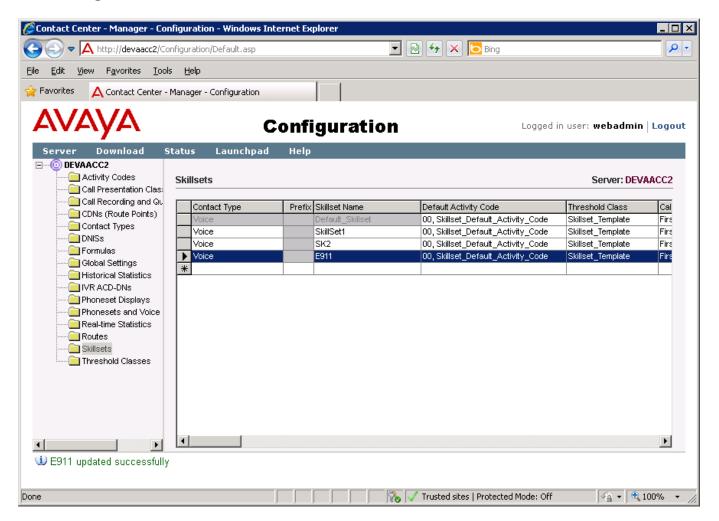

Figure 18: Configure the Skillset for agent in the Contact Center Manager

To create agent login in the Contact Center Manager webpage, from homepage of Contact Center Manager, navigate to Launch > Contact Center Management and in the Contact Center Management page, navigate to menu Add and select the Agent as shown in Figure 19 and 20.

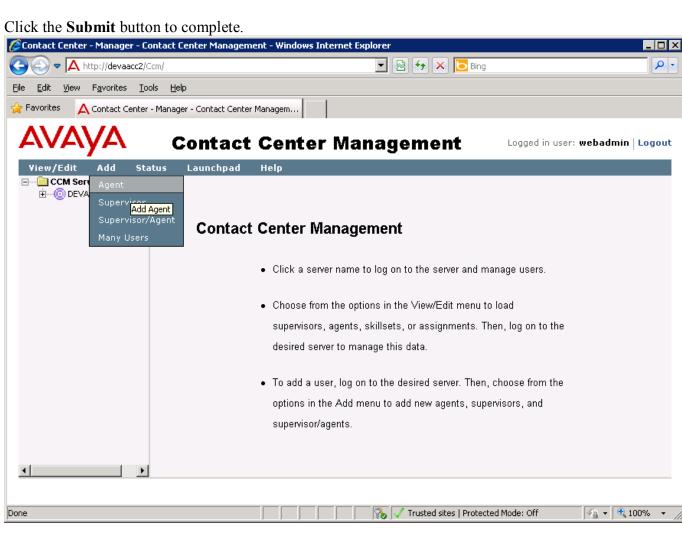

Figure 19: Adding the agent login in the Contact Center Manager

| Eile Edit View Favorites Iools Help         Favorites       Contact Center - Manager - Contact Center Managem         Contact Center Management       Logged in user: webad         View/Edit       Add         Status       Launchpad         Help         Contact Servers (Supervisors)                                                                                                    | Contact Center - Manager - Contact Center                           | Management - Windows Internet Explorer       |              |                    |                                   |                                  |
|----------------------------------------------------------------------------------------------------|---------------------------------------------------------------------|----------------------------------------------|--------------|--------------------|-----------------------------------|----------------------------------|
| Contact Center Management       Leaged in users webad         View Agent Details: 1140 Agent       Server: DE         Image: Serverise Operations)       Here Agent Details: 1140 Agent       Server: DE         Image: Serverise Operations)       Here Agent Details: 1140 Agent       Server: DE         Image: Serverise Operations)       Here Agent Details: 1140 Agent       Server: DE         Image: Serverise Operations)       Here Agent Details: 1140 Agent       Server: DE         Image: Serverise Operations)       Here Agent Details: 1140 Agent       Server: DE         Image: Serverise Operations)       Here Agent Details: 1140 Agent       Server: DE         Image: Serverise Operations)       Here Agent Details: 1140 Agent       Server: DE         Image: Serverise: Serverise: Server                                                                                                    | 🕞 🕞 🗢 🔼 http://devaacc2/Ccm/Default.asp                             |                                              |              |                    | 💌 🗟 👉 🗙 🔽 Bing                    | P                                |
| Contact Center Management       Logod in user: website         Ver/Ed/       Add       status       Londond Magnetion         Ver/Ed/       Add       status       Londond Magnetion         Ver/Ed/       Add       status       Londond Magnetion         Ver/Ed/       Add       status       Londond Magnetion         Ver/Ed/       Londond Magnetion       Server: Def       Add Particle         Ver/Ed/       Londond Magnetion       Add Particle       Add Particle         Ver/Ed/       Londond Magnetion       Add Particle       Add Particle         VeryEd/       Add Particle       Contact Tage       Contact Tage         VeryEd/       Add Particle       Server: Def       Add Particle         VeryEd/       Add Particle       Server: Def       Add Particle         VeryEd/       Englishing       Contact Tage       Contact Tage         VeryEd/       Englishing       Contact Tage       Priority         VeryEd/       Statistic on server DEV/AddC2 Where:       Statistic       Statistic         Statistic       VeryEd/       VeryEd/       VeryEd/       VeryEd/         Statistic       VeryEd/       VeryEd/       VeryEd/       VeryEd/         Statistic       VeryEd/                                                                                                    | jle <u>E</u> dit ⊻iew F <u>a</u> vorites <u>T</u> ools <u>H</u> elp |                                              |              |                    |                                   |                                  |
| View/Edit Add status       Launchpad Help         CM Severe Supervisors       Mew Agent Details: 1140 Agent       Server: DE         User View/Edit Add       View Zetails       New Agent Details: 1140 Agent       Server: DE         User View/Edit Add       View Zetails       View Zetails       Feta Neme * 1140       User Type:       Agent · · · · · · · · · · · · · · · · · · ·                                                                                                    | Favorites 🛛 🛕 Contact Center - Manager - Cor                        | ntact Center Managem                         |              |                    |                                   |                                  |
| Image: Construction of Supervisor Obtails:     Image: Construction of Construction of Co                                                                                                    | AVAYA                                                               | Contact Cen                                  | iter Manag   | jement             |                                   | Logged in user: webadmin   Logou |
| New Agent Details:       1440 Agent       Server: DE         Image:       Visit Optimizer       User Type:       Agent         Image:       First Name:       Agent       User Type:       Agent         Image:       First Name:       Agent       User Type:       Agent         Image:       First Name:       Agent       User Type:       Agent         Image:       First Name:       Agent       Imagent       Imagent         Image:       First Name:       Agent       Imagent       Imagent         Image:       First Name:       Imagent       Imagent       Imagent         Image:       First Name:       Imagent       Imagent       Imagent         Image:       First Name:       Imagent       Imagent       Imagent         Image:       First Name:       Imagent       Imagent       Imagent       Imagent         Image:       First Name:       Imagent       Imagent <td></td> <td>nchpad Help</td> <td></td> <td></td> <td></td> <td></td>                                                                                                    |                                                                     | nchpad Help                                  |              |                    |                                   |                                  |
| First Name: It 40   Last Name: Agent   Last Name: Agent   Last Name: Agent   Department: Presonal DN:   3102 300   Langaage: English:   Connert: ACD Oueue:   2000 ACD Oueue:   2000 ACD Oueue:   2001 Threshold:   Apent Kay: Threshold:   Apent Kay: Threshold:   2001 Apent Mark   2002 Acd Oueue:   2003 Skillset Mane:   2004 Threshold:   2005 Skillset Mane:   2006 Threshold:   2007 Skillset Mane:   2008 Skillset Mane:   2009 Skillset Mane:   2009 Skillset Mane:   2009 Skillset Mane:   2009 Skillset Mane:   <                                                                                                    | E O DEVAACC2                                                        |                                              |              |                    |                                   | Server: DEVAACC2                 |
| Last Name: * Agent Lugin D: * 1006<br>Tite: Personal DK: 3102<br>Department: ACD Queue Error:<br>ACD Queue Error:<br>ACD Queue Error: |                                                                     |                                              |              |                    |                                   |                                  |
| Title: Personal DN: 3102   Department: ACD Queue: 2000   Language: English @ ACD Queue Error:   Comment: @ ACD Queue Error:   Primary Supervisor: * Quention Default @ Call Presentation:   Call Centre_Administrator @ Agent. Template @   Logis Status: Logged Out To Name:   Skillsets Statuset Contact Type   Priority * Assign Skillsets   Statuset tame (contact Type Priority   Default = Queue Error:   Skillset tame (contact Type Priority   Skillset tame (contact Type Priority   Skillset tame (contac                                                                                                    |                                                                     |                                              |              |                    |                                   |                                  |
| Department: ACD Oueue:   Language: English   Comment: Image: Comment:   Primery Supervisor: Supervisor Default   Call Presentation: Call Centre Administrator   Agent Information Image: Call Presentation:   Primery Supervisor: Supervisor Default   Call Presentation: Call Centre Administrator   Agent Key: Image: Call Presentation:   Login Status: Logged Out   Threshold: Agent.Template =   Contact Type Primity   Skillset Name Contact Type   Vision: Statustion:   Statustion: Image: Contact Type   Primity Subset   Statustion: Image: Contact Type   Primity Statustion:   Statustion: Image: Contact Type   Primity Statustion:   Statustion: Image: Contact Type   Primity Statustion:   Statustion: Image: Contact Type   Primity Image: Contact Type   Primity Image: Contact Type   Primity Image: Contact Type   Primity Image: Contact Type   Primity Image: Contact Type   Primity Image: Contact Type   Primity Image: Contact Type   Statustion: Image: Contact Type   Statustion: Image: Contact Type   Statustion: Image: Contact Type   Statustion: Image: Contact Type   Statustion: Image: Contact Type <t< td=""><td></td><td></td><td></td><td>-</td><td></td><td></td></t<>                                                                                                    |                                                                     |                                              |              | -                  |                                   |                                  |
| Language: English:   Comment: ACD Queue Error: <ul> <li>Agent Information</li> <li>Primary Supervisor:</li> <li>Supervisor Default:</li> <li>Cal Presentation:</li> <li>Cal Centre, Administrator:</li> <li>Agent Key:</li> <li>Can Presentation:</li> <li>Cal Centre, Administrator:</li> <li>Agent Key:</li> <li>Canguage Out</li> <li>Th Name:</li> </ul> <ul> <li>Skillset Name:</li> <li>Contact Type:</li> <li>Priority</li> </ul> <ul> <li>Skillset Name:</li> <li>Contact Type:</li> <li>Priority</li> </ul> <ul> <li>Skillset Name:</li> <li>Contact Type:</li> <li>Priority</li> <li>Skillset Name:</li> <li>Contact Type:</li> <li>Priority</li> <li>Skillset Name:</li> <li>Contact Type:</li> <li>Priority</li> <li>Skillset Name:</li> <li>Contact Type:</li> <li>Priority</li> <li>Skillset Name:</li> <li>Contact Type:</li> <li>Priority</li> <li>Defaut:</li> <li>Skillset Name:</li> <li>Contact Type:</li> <li>Priority</li> <li>Defaut:</li> <li>Skillset Name:</li> <li>Contact Type:</li> <li>Priority</li> <li>Defaut:</li> <li>Skillset Name:</li> <li>Contact Type:</li> <li>Priority</li> <li>Defaut:</li> <li>Skillset Name:</li> <li>Contact Type:</li> <li>Priority</li> <li>Defaut:</li> <li>Skillset Name:</li> <li>Contact Type:</li> <li>Priority</li> <li>Defaut:</li> <li>Skillset Name:</li> <li>Contact Type:</li> <li>Priority</li> <li>Defaut:</li> <li>Skillset Name:</li> <li>Contact Type:</li> <li>Priority</li> <li>Defaut:</li> <li>Skillset Name:</li> <li>Contact Type:</li> <li>Contact Type:</li> <li>C</li></ul>                                                                                                    |                                                                     |                                              |              |                    |                                   |                                  |
| Comment: ACD Outgoue Error: <ul> <li>Agent Information</li> <li>Primery Supervisor:</li> <li>Supervisor Default</li> <li>Call Presentation:</li> <li>Call Centre, Administrator:</li> <li>Agent, Template</li> <li>Contact Type</li> <li>Priority</li> </ul> <ul> <li>Skillset</li> <li>Contact Type</li> <li>Priority</li> </ul> <ul> <li>Skillset Name</li> <li>Contact Type</li> <li>Priority</li> </ul> <ul> <li>Skillset Name</li> <li>Contact Type</li> <li>Priority</li> </ul> <ul> <li>Skillset Name</li> <li>Contact Type</li> <li>Priority</li> </ul> <ul> <li>Skillset Name</li> <li>Contact Type</li> <li>Priority</li> </ul> <ul> <li>Agent Template</li> <li>Agent Template</li> <li>Agent Temp</li></ul>                                                                                                    |                                                                     |                                              |              | ACD Gueue.         |                                   |                                  |
| ✓ Agent Information   Primary Supervisor Default Call Presentation: Call_Centre_Administrator   Agent Key: Threshold: Agent_Template   Login Status: Logged Out Tn Name:     Skillsets   Skillsets   Show all skillsets on server DEVAACC2 where:   Skillset name   Contact Type   Priority     Skillset Name   Contact Type     Priority     Skillset Son server DEVAACC2 where:     Skillset Name   Contact Type     Priority     Skillset Name     Contact Type     Priority     Skillset Son server DEVAACC2 where:     Skillset Name     Contact Type     Priority     Skillset Son server DEVAACC2 where:     Skillset Name     Contact Type     Priority     Default_State     Voice     Unassigned **     Skillset Name (1) *     Skillset Name (2) *     Contact Type        Priority </td <td></td> <td></td> <td><u>^</u></td> <td>ACD Queue Error:</td> <td></td> <td></td>                                                                                                    |                                                                     |                                              | <u>^</u>     | ACD Queue Error:   |                                   |                                  |
| Primary Supervisor: <ul> <li>Call Presentation:</li> <li>Call Centre Administrator •</li> </ul> Agent Key: <ul> <li>Trreshold:</li> <li>Agent_Template •</li> </ul> Login Status: Logged Out   To Name:   Skillsets Skillset Name <ul> <li>Contact Type</li> <li>Priority</li> <li>Assign Skillsets</li> <li>Show all skillsets on server DEVAACC2 where:</li> <li>Skillset Name [contains •]</li> <li>Search List All</li> </ul> Skillset Name (d) * Contact Type Priority <ul> <li>Default_Skillset</li> <li>Voice</li> <li>Unassigned •</li> <li>Skillset Name (d) * Contact Type Priority</li> <li>Default_Skillset</li> <li>Voice</li> <li>Unassigned •</li> </ul>                                                                                                    |                                                                     |                                              | v            |                    | <u></u>                           |                                  |
| Agent Key: Threshold:Agent_Template  Login Status: Logged Out Tn Name:   Skillsets  Skillset Name Contact Type Priority  Assign Skillsets  Show all skillsets on server DEVAACC2 where: Skillset name contains  Search List All <u>Skillset Name (4) Centact Type Priority Default_Skillset Skillset Name (4) Voice Unassigned  Skillset Skillset I Voice Unassigned  Skillset </u>                                                                                                    |                                                                     | ★ Agent Information                          |              |                    |                                   |                                  |
| Login Status:       Logged Out       Tn Name:         Skillsets       Skillset Name       Contact Type       Priority <ul> <li>Assign Skillsets</li> <li>Show all skillsets on server DEVAACC2 where:</li> <li>Skillset name</li> <li>Contact Type</li> <li>Priority</li> </ul> Skillset Name (4) The server DEVAACC2 where:         Skillset Name (4) The server DEVAACC2 where:       Skillset Name (4) The server DEVAACC2 where:         Skillset Name (4) The server DEVAACC2 where:       Skillset Name (4) The server DEVAACC2 where:         Skillset Name (4) The server DEVAACC2 where:       Skillset Name (4) The server DEVAACC2 where:         Skillset Name (4) The server DEVAACC2 where:       Skillset Name (4) The server DEVAACC2 where:         Skillset Name (4) The server DEVAACC2 where:       Skillset Name (4) The server DEVAACC2 where:         Skillset Name (4) The server DEVAACC2 where:       Skillset Name (4) The server DEVAACC2 where:         Skillset Name (4) The server DEVAACC2 where:       Skillset Name (4) The server DEVAACC2 where:         Skillset Name (4) The server DEVAACC2 where:       Skillset Name (4) The server DEVAACC2 where:         Skillset Name (4) The server DEVAACC2 where:       Skillset Name (4) The server DEVAACC2 where:         Skillset Name (4) The server DEVAACC2 where:       Skillset Name (4) The server DEVAACC2 where:           Skillset Name (4) The server DEVAACC2 where:                                                                                                    |                                                                     | Primary Supervisor: * Supervisor Default 💌   |              | Call Presentation: | Call_Centre_Administrator 💌       |                                  |
| Skillsets   Skillset Name Contact Type Priority      Assign Skillsets Show all skillsets on server DEVAACC2 where: Skillset name   Skillset name contact Type Priority     Skillset Name (4) * Contact Type Priority     Default_Skillset Voice Unassigned *     E911 Voice 1   Skillset1 Voice Unassigned *     Skillset1 Voice Unassigned *                                                                                                    |                                                                     | Agent Key:                                   |              | Threshold:         | Agent_Template 💌                  |                                  |
| Skillset Name       Contact Type       Priority         Assign Skillsets       Show all skillsets on server DEVAACC2 where:         Skillset name       contact Type       Priority         Search       List All         Skillset Hame (4)       Contact Type       Priority         Default_Skillset       Voice       Unassigned •         E311       Voice       1         Skillset1       Voice       Unassigned •         Skillset1       Voice       Unassigned •                                                                                                    |                                                                     | Login Status: Logged Out                     |              | Tn Name:           |                                   |                                  |
| Skillset Name       Contact Type       Priority         Assign Skillsets       Show all skillsets on server DEVAACC2 where:         Skillset name       contact Type       Priority         Search       List All         Skillset Hame (4)       Contact Type       Priority         Default_Skillset       Voice       Unassigned •         E311       Voice       1         Skillset1       Voice       Unassigned •         Skillset1       Voice       Unassigned •                                                                                                    |                                                                     | ▼ Skillsets                                  |              |                    |                                   |                                  |
| Assign Skillsets Show all skillsets on server DEVAACC2 where: Skillset name contains      Search List All      Skillset Hame (4)      Contact Type Priority      Default_Skillset     Voice Unassigned      E911     Voice 1     Skillset     Voice Unassigned      Skillset     Voice Unassigned      Skillset     Voice Unassigned      Skillset                                                                                                    |                                                                     |                                              | act Type     | Priority           | 1                                 |                                  |
| Show all skillsets on server DEVAACC2 where:<br>Skillset name contains  Search List All  Skillset Name (4)  Contact Type Priority Default_Skillset Voice Unassigned  E911 Voice 1 SK2 Voice Unassigned  Skillset1 Voice Unassigned  Skillset1 Voice Unassigned  Skillset1                                                                                                    |                                                                     |                                              |              |                    | 1                                 |                                  |
| Skillset name contains  Search List All  Skillset Name (4)  Contact Type Priority Default_Skillset Voice Unassigned  E911 Voice 1 Skillset Voice Unassigned  Skillset Voice Unassigned                                                                                                    |                                                                     | <ul> <li>Assign Skillsets</li> </ul>         |              |                    |                                   |                                  |
| Search     List All       Skillset Name (4)     Confact Type       Default_Skillset     Voice       E911     Voice       SK2     Voice       Skillset1     Voice                                                                                                    |                                                                     | Show all skillsets on server DEVAACC2 where: |              |                    |                                   |                                  |
| Skillset Name (4)       Contact Type       Priority         Defaut_Skillset       Voice       Unassigned •         E911       Voice       1 •         Skillset       Voice       Unassigned •         Skillset       Voice       Unassigned •         Skillset       Voice       Unassigned •                                                                                                    |                                                                     | Skillset name contains 💌                     |              |                    |                                   |                                  |
| Default_Skillset     Voice     Unassigned •       E911     Voice     1 •       Sk2     Voice     Unassigned •       SkillSet1     Voice     Unassigned •                                                                                                    |                                                                     | Search List A                                | 1            |                    |                                   |                                  |
| Default_Skillset     Voice     Unassigned •       E911     Voice     1 •       Sk2     Voice     Unassigned •       SkillSet1     Voice     Unassigned •                                                                                                    |                                                                     | Skillset Name (4) 🔻                          | Contact Type | Priority           | ]                                 |                                  |
| SK2     Voice     Unassigned •       SkillSet1     Voice     Unassigned •                                                                                                    |                                                                     |                                              |              |                    | 1                                 |                                  |
| SkillSet1 Voice Unassigned 💌                                                                                                    |                                                                     | E911                                         | Voice        | 1 •                |                                   |                                  |
|                                                                                                    |                                                                     |                                              |              |                    |                                   |                                  |
|                                                                                                    |                                                                     | SkillSet1                                    | Voice        | Unassigned 💌       |                                   | _                                |
|                                                                                                    |                                                                     |                                              |              |                    |                                   |                                  |
| Clear Submit Create New Create Many                                                                                                    |                                                                     | • D-48                                       |              |                    |                                   |                                  |
|                                                                                                    |                                                                     | Clear Submit Create New Create Many          |              |                    |                                   |                                  |
|                                                                                                    |                                                                     |                                              |              |                    |                                   |                                  |
|                                                                                                    |                                                                     |                                              |              |                    |                                   |                                  |
| ione 🛛 🚺 🙀 🗸 Trusted sites   Protected Mode: Off                                                                                                    | lone                                                                |                                              |              |                    | 🗔 🚯 🗸 Trusted sites   Protected I | Mode: Off 🛛 🖓 🔹 🔍 100% 🔹         |

Figure 20: Adding the agent login in the Contact Center Manager (cont)

# 7. Configure Vesta System

This document assumes that the Vesta system was properly installed and configured by a Cassidian Engineer. This section provides steps of how to use the Vesta application in the workstation PC to control and display the emergency 911 calls.

To log agent in by using the Vesta client application, on the workstation PC where the Vesta agent dashboard application is installed, go to the menu **Start > Program > PEI Product > Vesta**. The Vesta application login is shown in **Figure 21**, enter the login ID and password to log in the agent.

|                 | , U            |           | 0                                                                                                    |
|-----------------|----------------|-----------|----------------------------------------------------------------------------------------------------|
| Welcome to VEST | Ą              |           |                                                                                                    |
| Lo              | gon            |           | ОК                                                                                                    |
|                 | 8              |           |                                                                                                    |
| QUA .           | User Name:     |           | Cancel                                                                                                    |
| C C C C C       |                |           |                                                                                                    |
|                 | 4003           |           |                                                                                                    |
|                 | L'             |           |                                                                                                    |
|                 | User Password: |           |                                                                                                    |
|                 |                |           |                                                                                                    |
|                 | 1              |           |                                                                                                    |
|                 |                |           |                                                                                                    |
|                 |                |           |                                                                                                    |
|                 |                | Di um Fa  | University of the second second second second second second second second second second second second second se |
|                 |                | CPLANE EQ | uipment, Inc.                                                                                                   |
|                 |                |           |                                                                                                    |
|                 |                |           |                                                                                                    |
|                 |                |           |                                                                                                    |

Figure 21: The Vesta login window

Figure 22 below shows the Vesta agent dashboard application successfully logged the agent in.

|                | File Options without hep | Tuesday, May 31, 2011 6:5 | 1                |                    |                     |                       |             |          |               |
|----------------|--------------------------|---------------------------|------------------|--------------------|---------------------|-----------------------|-------------|----------|---------------|
| <b>A</b>       |                          |                           |                  |                    | ,                   |                       |             |          | 0             |
| ALI Display    | Line Status              |                           |                  | Contraction of the | ALI Display         |                       |             |          |               |
|                | LOGGED IN - AGT_1        | 1140                      |                  |                    |                     |                       |             | Retrar   | smit Options  |
| -              |                          |                           |                  |                    |                     | lumber: (909) 676-44  | 44          |          |               |
| Auto Dial      |                          |                           |                  |                    |                     |                       | History (20 | <u> </u> | Supp Info (3) |
| HHN.           |                          |                           | 4400             |                    |                     |                       | _ /\        | · .      |               |
| HH N           | In Calls                 | SCR                       |                  | H SCR 4110         |                     | -5574 13 06:51:23 A   | M           |          |               |
| IRB            | SH MCR 4115              | SCR 4                     | 4202             | MCR 4302           | 42505 RI<br>CITY OF | 0 NEDO ST<br>TEMECULA |             |          |               |
|                | MCR 4402                 |                           |                  |                    |                     | DE CA 028 BUSN        |             |          |               |
|                | Call Control             |                           |                  |                    | 20 Digit \          | Vireless call         |             |          |               |
| Line Status    |                          |                           |                  |                    | 11.                 | 676-5574              |             |          |               |
|                |                          |                           | 6                | _                  |                     |                       |             |          |               |
| ٢              | 2                        | 0 <del>0</del> _          | o <sup>2</sup> B | 3                  | TEMECU              | ILA PD                |             |          |               |
| Master Volume  | Not Ready                | Hold Emer                 | rgency Park      | Release            | TEMECU              | ILA FD                |             |          |               |
|                | Auto Dial                |                           |                  |                    |                     | ILA EMS               |             |          |               |
|                |                          | Last Number I             | Dialed: Transfer |                    |                     |                       |             |          |               |
| TTY            |                          |                           |                  |                    |                     |                       |             |          | <b>_</b>      |
|                |                          |                           |                  |                    | 1                   |                       |             |          |               |
| *              |                          | L.                        |                  |                    | Current/L           | ast ANI               |             |          | •             |
| VESTA Titlebar |                          |                           |                  |                    | Queue Displa        | iy .                  |             | 114.1    |               |
|                | *Police                  | 🤡 Fire                    | EMS              | ANI Callback       | Queue               |                       | Calls       | Agents   | Longest Call  |
| 19             |                          | <b>V</b> inc              | Ling.            |                    | E911                |                       | 0           | 4        |               |
| Call Control   |                          |                           |                  |                    |                     |                       |             |          |               |
|                |                          | ĺ                         |                  |                    | E911                | wireless              | 0           | 4        |               |
| ų ut ues       |                          | 3                         | Dial: Conference |                    | TRR                 |                       |             | 1        | -             |
| Queue Display  | Cancel                   | Other                     | Conference       | Transfer           | нн Туре             | s: 🔽 Phone 🔽 Rad      | io 🔽        | TXFR C   | lose          |
| Queue Display  | @ Cancel                 | _                         |                  | Transfer           | IRR                 |                       |             | TYED     |               |

KP; Reviewed: SPOC 8/23/2011 Solution & Interoperability Test Lab Application Notes ©2011 Avaya Inc. All Rights Reserved. 19 of 27 VestaCS1000AACC

#### Figure 22: The Vesta agent dashboard window

To receive the ACD incoming call, on the Vesta agent dashboard as shown in **Figure 22**, click on the **Not Ready** button, the **Not Ready** button turns to **Ready** and the color of button changes from Red to Green and ready to receive the ACD call as shown in **Figure 23**.

| VESTA Toolbar  | VESTA Titlebar - 4004<br>File Options Window Help | ) Tuesday, May 31, 2011 7: | Э                |                  | -                                                                                                    | -                                                                       | _                    |               |  |  |  |
|----------------|---------------------------------------------------|----------------------------|------------------|------------------|----------------------------------------------------------------------------------------------------|-------------------------------------------------------------------------|----------------------|---------------|--|--|--|
| <b>A1.1</b>    | J                                                 |                            |                  |                  |                                                                                                    |                                                                         |                      |               |  |  |  |
| ALI Display    | Line Status                                       |                            |                  |                  | ALI Display                                                                                                    |                                                                         |                      |               |  |  |  |
| Auto Dial      | 911_20<br>909 676-4444909676<br>(909) 676-4444    | 5574 WIRELESS              |                  | 0:00             | Calling Number: (909) 676-4444                                                                                                    |                                                                         |                      |               |  |  |  |
|                | (505) 070-4444                                    |                            |                  | 0.00             |                                                                                                    | History (20)                                                            | ) [                  | Supp Info (3) |  |  |  |
| IBB            |                                                   |                            |                  | I SCR 4110       | 204<br>(909) 676-5574 13 07:04:44 AI<br>42505 RIO NEDO ST<br>CITY OF TEMECULA                                                                   | м                                                                       |                      | ~             |  |  |  |
|                | SH MCR 41                                         | 15 SCR 4                   | 4204 N           | /ICR 4304        | RIVERSIDE CA 028 BUSN                                                                                                    |                                                                         |                      |               |  |  |  |
| Line Status    | Call Control                                      |                            |                  |                  | CO BUS<br>20 Digit Wireless call<br>676-5574                                                                                                    |                                                                         |                      |               |  |  |  |
| ٠              | <b>@</b>                                          | ීන ප                       | ,> Po            | 3                | TEMECULA PD                                                                                                    |                                                                         |                      |               |  |  |  |
| Master Volume  | Beach                                             |                            |                  | Deleger          | TEMECULA FD                                                                                                    |                                                                         |                      |               |  |  |  |
|                | Ready                                             | Hold Emer                  | gency Park       | Release          | TEMECULA EM                                                                                                    |                                                                         |                      |               |  |  |  |
|                | Auto Dial                                         |                            |                  |                  |                                                                                                    |                                                                         |                      | -1            |  |  |  |
| TTY            |                                                   | Last Number Dia            | aled: Conference |                  | <b>T</b>                                                                                                    |                                                                         |                      | E             |  |  |  |
|                |                                                   |                            |                  |                  | Current/Last ANI                                                                                                    |                                                                         |                      |               |  |  |  |
| *              | J                                                 |                            |                  |                  | Queue Display                                                                                                    |                                                                         |                      |               |  |  |  |
| VESTA Titlebar |                                                   |                            |                  |                  | Queue                                                                                                    | Calls                                                                   | Agents               | Longest Call  |  |  |  |
|                | *Police                                           | 🎸 Fire                     | EMS              | ANI Callback     | E911                                                                                                    | 0                                                                       | 4                    |               |  |  |  |
| 19             | ALL OUCE                                          | VIII0                      | Ling             | ANI Calification | E911wireless                                                                                                    | 0                                                                       | 4                    |               |  |  |  |
| Call Control   |                                                   |                            |                  |                  | TenDigitEmer                                                                                                    | 0                                                                       | 4                    |               |  |  |  |
| Queue Display  | Cancel                                            | Cither                     | Conference       | Transfer         | Types: V Phone V Rad                                                                                                    | Description                                                             |                      |               |  |  |  |
|                | Flash                                             | No Hold Conference         |                  | ]]               | 05/31/11 7:04:44 AM REC<br>05/31/11 7:03:11 AM 0:11.0<br>05/31/11 6:58:21 AM 0:01.9<br>05/31/11 6:57:24 AM 0:36.2<br>05/31/11 6:57:24 AM 0:36.2 | (909) 676-4<br>(909) 676-4<br>(909) 676-0<br>(909) 676-0<br>(909) 676-0 | 4445<br>0015<br>0015 |               |  |  |  |

Figure 23: The Vesta agent dashboard with the Ready status

To answer the ACD incoming call, on the Vesta agent dashboard as shown in **Figure 23**, click on the **In Calls** button as shown in **Figure 24**.

| VESTA Toolbar                    | File Options Window H |                                          | 11 13:54             |            |                        | -                                                                                                    | -                                                                                                    |                                                                                |                                | <u>-0×</u>   |  |  |
|----------------------------------|-----------------------|------------------------------------------|----------------------|------------|------------------------|----------------------------------------------------------------------------------------------------|----------------------------------------------------------------------------------------------------|--------------------------------------------------------------------------------|--------------------------------|--------------|--|--|
|                                  | The Recovery          | y Service ser                            | vice is now          | ı availabl | e on the server        | SATDC1                                                                                                    | •                                                                                                    |                                                                                |                                | 9            |  |  |
| ALI Display                      | Line Status           |                                          |                      |            |                        | ALI Display                                                                                                    |                                                                                                    |                                                                                |                                |              |  |  |
| 3                                | 911_8<br>0 676-0015   |                                          |                      |            |                        | Retransmit Opt                                                                                                    |                                                                                                    |                                                                                |                                |              |  |  |
| Auto Dial                        | (909) 676-0015        |                                          |                      |            | 0:02                   | 02 ALI History (20) Supp Info (0)                                                                                                    |                                                                                                    |                                                                                |                                |              |  |  |
| HH P<br>IRR                      | In Calls<br>SH MCR 41 | 15                                       | SCR 4102<br>SCR 4202 |            | H SCR 4110<br>MCR 4302 | 42505 RI<br>CITY OF                                                                                                    | 5-0014 13 01:54:29 P<br>IO NEDO ST<br>TEMECULA                                                                                                    |                                                                                | 9<br>                          |              |  |  |
| Line Status                      | Call Control          | MCR 4402 RIVERSIDE CA 028 BUSN<br>CO BUS |                      |            |                        |                                                                                                    |                                                                                                    |                                                                                |                                |              |  |  |
| <b>Solution</b><br>Master Volume | <i>™</i><br>Ready     | ී <del>ල</del><br>Hold                   | <b>2</b> 9           | Per k      | Elease                 | . TEMECULA PD                                                                                                    |                                                                                                    |                                                                                |                                |              |  |  |
| Master volume                    | Reauy                 | Holu                                     | Emergency            | Park       | Release                | TEMECU                                                                                                    | JLA FD                                                                                                    |                                                                                |                                |              |  |  |
|                                  | Auto Dial             |                                          |                      |            |                        | TEMECU                                                                                                    | JLA EMS                                                                                                    |                                                                                |                                |              |  |  |
|                                  |                       | Last Number                              | Dialed: No Hold C    | Conference |                        |                                                                                                    |                                                                                                    |                                                                                |                                |              |  |  |
|                                  |                       |                                          |                      |            |                        | X                                                                                                    |                                                                                                    |                                                                                |                                |              |  |  |
| *                                |                       |                                          |                      |            |                        | Current/L                                                                                                    | ast ANI                                                                                                    |                                                                                |                                | •            |  |  |
| VESTA Titlebar                   |                       |                                          |                      |            |                        | Queue Displ                                                                                                    | ау                                                                                                    |                                                                                |                                |              |  |  |
|                                  | *Police               | V Fire                                   |                      | EMS        | ANI Callback           | Queue                                                                                                    |                                                                                                    | Calls                                                                          | Agents                         | Longest Call |  |  |
| 🔊<br>Call Control                | Tonce                 | Vrite                                    |                      | LWIS       | Ani Caliback           | E911                                                                                                    |                                                                                                    | 0                                                                              | 3                              |              |  |  |
|                                  |                       |                                          |                      |            |                        | E911                                                                                                    | wireless                                                                                                    | 0                                                                              | 3                              |              |  |  |
| Queue Display                    | ö Cancel              | Other                                    | Con                  | ference    | Transfer               | IRR         Types:         IP Phone         IRAdio         IP TXFR         Close           Status:         IP Locked         Unlocked         Unlocked         Image: Close         Image: Close |                                                                                                    |                                                                                |                                |              |  |  |
|                                  | Flash                 | Display the<br>No Hold Confe             | a tabbed list: Other |            |                        | 06/10//1<br>06/10//1<br>06/10//1                                                                                                    | Length           1:54:30 PM         REC           12:19:13 PM         0:05.1           12:17:15 PM         0:03.0           12:17:05 PM         0:02.9           12:15:05 PM         0:10.4 | Descriptio<br>(909) 676-<br>SH SCR 4<br>(909) 676-<br>(909) 676-<br>(909) 676- | -0015<br>110<br>-0015<br>-0015 |              |  |  |

Figure 24: The Vesta agent dashboard with the In Calls status

To release the ACD call, on the Vesta agent dashboard as shown in **Figure 24**, click on the **Release** button to release the call (not shown in figure).

To hold the ACD call, on the Vesta agent dashboard as shown in **Figure 24**, click on the **Hold** button to hold the call as shown in **Figure 25** and to retrieve the call, click on the yellow **In Calls** button that are being in Yellow as the call on hold.(not shown in Figure).

| VESTA Toolbar  | VESTA Titlebar - 4002   | Friday, June 10, 2011 13:55 |                                       |                 |                                                            |                       |        | <u>-0×</u>    |
|----------------|-------------------------|-----------------------------|---------------------------------------|-----------------|------------------------------------------------------------|-----------------------|--------|---------------|
|                |                         | Service service             | is now availabl                       | e on the server | SATDC1.                                                    |                       |        | 9             |
| ALI Display    | Line Status             |                             |                                       |                 | ALI Display                                                |                       |        |               |
|                |                         |                             |                                       |                 |                                                            |                       | Retra  | nsmit Options |
| 3              |                         |                             |                                       |                 | Calling Number: (909) 676-00                               | 46                    |        |               |
| Auto Dial      |                         |                             |                                       | 0:53            |                                                            | History (20           | )) ) ( | Supp Info (0) |
| HHE            | In Calls                | SCR 4                       | 402                                   | LCCD 4110       | 202                                                        | _ ,.                  | · .    |               |
| NH D           |                         |                             |                                       | H SCR 4110      | (303) 676-0014 13 01:54:29 P                               | М                     |        |               |
| IRR            | SH MCR 4115             | 5 SCR 4                     | 202                                   | MCR 4302        | 42505 RIO NEDO ST<br>CITY OF TEMECULA                      |                       |        |               |
|                | MCR 4402                |                             |                                       | ,               | RIVERSIDE CA 028 BUSN<br>CO BUS                            |                       |        |               |
|                | Call Control            |                             |                                       |                 | WPH2<br>909-676-0015                                       |                       |        |               |
| Line Status    |                         | 1                           |                                       |                 | 8 digit wireless                                           |                       |        |               |
| 0              | <b>1</b>                | 0 <sub>100</sub>            | 2 Pm                                  | 3               |                                                            |                       |        |               |
|                |                         |                             |                                       |                 | . ITEMECULA PD                                             |                       |        |               |
| Master Volume  | Receive Call or Don't R |                             | gency Park                            | Release         | TEMECULA FD                                                |                       |        |               |
|                | Auto Dial               |                             |                                       |                 | TEMECULA EMS                                               |                       |        |               |
| TIY            |                         | Last Number Dialed:         | No Hold Conference                    |                 |                                                            |                       |        |               |
|                |                         |                             |                                       |                 | <u>.</u>                                                   |                       |        | <u> </u>      |
| **             |                         |                             | · · · · · · · · · · · · · · · · · · · |                 | Current/Last ANI                                           |                       |        | •             |
| VESTA Titlebar |                         |                             |                                       |                 | Queue Display                                              |                       |        |               |
|                | *Police                 | 🤡 Fire                      | EMS                                   | ANI Callback    | Queue                                                      | Calls                 | Agents | Longest Call  |
| 1              |                         |                             |                                       |                 | E911                                                       | 0                     | 3      |               |
| Call Control   |                         |                             |                                       |                 |                                                            | 0                     | 2      | ·             |
| QUEVES         |                         |                             |                                       |                 | E911wireless                                               | 0                     | 3      |               |
| Ourse Diseles  | Cancel                  | Other                       | Conference                            | Transfer        | IRR                                                        |                       |        |               |
| Queue Display  |                         |                             |                                       |                 | Types: V Phone V Rad                                       |                       | TXFR C | lose          |
|                |                         |                             |                                       |                 | Time Length                                                | Descriptio            |        |               |
|                |                         |                             |                                       |                 | 06/10/11 1:54:30 PM 0:54.5                                 | (909) 676             | -0015  |               |
|                |                         |                             |                                       |                 | 06/10/11 12:19:13 PM 0:05.1<br>06/10/11 12:17:15 PM 0:03.0 | SH SCR 4<br>(909) 676 |        |               |
|                | Flash                   | No Hold Conference          |                                       |                 | 06/10/11 12:17:05 PM 0:02.9                                | (909) 676             |        |               |

Figure 25: The Vesta agent dashboard with the Hold status

To park the ACD call, on the Vesta agent dashboard as shown in **Figure 24**, click on the **Park** button and the Park button now turns to **Unpark** as shown in **Figure 26**.

| VESTA Toolbar  | File Options Window Help              | ) Friday, June 10, 20 | 011 13:56   | -                                                                                                    |                  |             |                                                                  |                         |                                                                                                    |               |
|----------------|---------------------------------------|-----------------------|-------------|----------------------------------------------------------------------------------------------------|------------------|-------------|------------------------------------------------------------------|-------------------------|----------------------------------------------------------------------------------------------------|---------------|
| ALT            | The Recovery                          | Service se            | rvice is    | s now availab                                                                                                    | le on the server | SAT         | IDC1.                                                            |                         |                                                                                                    | 9             |
| ALI Display    | Line Status                           |                       |             |                                                                                                    |                  | ALI         | Display                                                          |                         |                                                                                                    |               |
|                | LOGGED IN - AGT_1                     | 1140                  |             |                                                                                                    |                  |             |                                                                  |                         | Retrar                                                                                                    | nsmit Options |
| Auto Dial      | ·                                     |                       |             |                                                                                                    |                  | 0           | Calling Number: (909) 676-00                                     | 015                     |                                                                                                    |               |
|                | -                                     | _                     | _           |                                                                                                    |                  |             | ALI                                                              | History (20             | )) Y                                                                                                    | Supp Info (0) |
| **>            | In Calls                              |                       | SCR 41      | 02 S                                                                                                    | H SCR 4110       |             | 202                                                              |                         |                                                                                                    |               |
|                | SH MCR 411                            | 5                     | SCR 42      | and the second second s | MCR 4302         |             | (303) 676-0014 13 01:56:21 F<br>42505 RIO NEDO ST                | PM                      |                                                                                                    |               |
|                | MCR 4402                              |                       |             |                                                                                                    |                  |             | CITY OF TEMECULA<br>RIVERSIDE CA 028 BUSN                        |                         |                                                                                                    |               |
|                | I III III III III III III III III III |                       |             |                                                                                                    |                  |             | CO BUS                                                           |                         |                                                                                                    |               |
| Line Status    | Call Control                          |                       |             |                                                                                                    | -                |             | WPH2<br>909-676-0015                                             |                         |                                                                                                    |               |
|                |                                       |                       |             |                                                                                                    |                  |             | 8 digit wireless                                                 |                         |                                                                                                    |               |
| ۵              | 2                                     | 0 <sub>00</sub>       | en constant | ) Poor                                                                                                    | 3                | TEMECULA PD |                                                                  |                         |                                                                                                    |               |
| Master Volume  | Not Ready                             | Hold                  | Emera       | ency Unpark -                                                                                                    |                  |             |                                                                  |                         |                                                                                                    |               |
|                | Auto Dial                             |                       | j           |                                                                                                    |                  |             | TEMECULA FD                                                      |                         |                                                                                                    |               |
|                |                                       | Last Numba            | r Dialadı N | o Hold Conference                                                                                                    |                  | וור         | TEMECULA EMS                                                     |                         |                                                                                                    |               |
| TTY            |                                       | Last Numbe            | i Dialeu. N | o nota cometence                                                                                                    |                  | ×1          |                                                                  |                         |                                                                                                    |               |
|                |                                       |                       |             |                                                                                                    |                  | 4           |                                                                  |                         |                                                                                                    |               |
|                |                                       | 1                     |             |                                                                                                    |                  |             | Current/Last ANI                                                 |                         |                                                                                                    | •             |
| VESTA Titlebar |                                       |                       |             |                                                                                                    |                  | Que         | eue Display                                                      |                         |                                                                                                    |               |
|                | *Police                               | 😼 Fire                |             | EMS                                                                                                    | ANI Callback     | Qu          | eue                                                              | Calls                   | Agents                                                                                                    | Longest Call  |
| 1              |                                       |                       |             | Lino                                                                                                    |                  | <b>E</b>    | 911                                                              | 0                       | 3                                                                                                    |               |
| Call Control   |                                       | <u></u>               |             |                                                                                                    |                  | lie         | 044 ! !                                                          | -                       | •                                                                                                    |               |
|                |                                       |                       |             |                                                                                                    |                  | IIIE        | 911wireless                                                      | 0                       | 3                                                                                                    |               |
|                | Cancel                                | Other                 |             | Conference                                                                                                    | Transfer         | IRR         |                                                                  |                         |                                                                                                    |               |
| Queue Display  | Cancer                                | Uner                  |             | contenence                                                                                                    | Tansier          | HH<br>C     | //                                                               |                         | TXFR C                                                                                                    | lose          |
|                | 1                                     |                       |             |                                                                                                    |                  |             | Status: Jo Locked Jo On                                          | -                       |                                                                                                    |               |
|                |                                       |                       | 1           |                                                                                                    |                  |             | Time         Length           06/10/11 1:54:30 PM         1:00.2 | Descriptio<br>(909) 676 | and the second second se |               |
|                |                                       |                       |             |                                                                                                    |                  |             | 06/10/11 12:19:13 PM 0:05.1<br>06/10/11 12:17:15 PM 0:03.0       | SH SCR 4                |                                                                                                    |               |
|                | Flash                                 | No Hold Confe         | erence      |                                                                                                    |                  |             | 06/10/11 12:17:05 PM 0:02.9                                      | (909) 676               |                                                                                                    |               |

Figure 26: The Vesta agent dashboard with the call Park status.

To transfer the ACD call, on the Vesta agent dashboard as shown in **Figure 24**, click on the **Transfer** button and then enter any valid DN in the **Redial** box to transfer the call to as shown in **Figure 27**.

| VESTA Toolbar  | VESTA Titlebar - 4002<br>File Options Window Help | > Friday, June 10, 2011 | 14:01           | -         |              |                       |                                                                                                    |                        |                                              | _□×           |
|----------------|---------------------------------------------------|-------------------------|-----------------|-----------|--------------|-----------------------|----------------------------------------------------------------------------------------------------|------------------------|----------------------------------------------|---------------|
|                | The Recovery                                      |                         | 1.5 0.4.11.9.00 | ailable o | n the server | SATDO                 | :1.                                                                                                    |                        |                                              | 9             |
| ALI Display    | Line Status                                       |                         |                 |           |              | ALI Displ             | ay                                                                                                    |                        |                                              |               |
| 3              | Call transfer<br>Enter digits                     |                         |                 |           |              |                       |                                                                                                    |                        | Retra                                        | nsmit Options |
| Auto Dial      | (909) 676-0015                                    |                         |                 |           | 0:01         | Callin                | g Number: (909) 676-00                                                                                          | 15                     |                                              |               |
|                |                                                   | 202 14                  | 10              |           |              |                       |                                                                                                    | <u>H</u> istory (20    | <u>)                                    </u> | Supp Info (0) |
| ** <b>*</b> >  | In Calls                                          | 📕 🖌 S                   | CR 4102         | SH SC     | CR 4110      | 202                   | 676-0014 13 02:01:15 F                                                                                          |                        |                                              |               |
| IBB            | SH MCR 411                                        | 5 S                     | CR 4202         | МС        | R 4302       | 42508                 | 5 RIO NEDO ST                                                                                                   |                        |                                              |               |
|                | MCR 4402                                          |                         |                 |           |              |                       | OF TEMECULA<br>RSIDE CA 028 BUSN                                                                                |                        |                                              |               |
|                | 1                                                 |                         |                 |           |              | СО В                  | US<br>WPH2                                                                                                    |                        |                                              |               |
| Line Status    | Call Control                                      |                         |                 |           | 1            |                       | 909-676-0015                                                                                                    |                        |                                              |               |
|                |                                                   |                         |                 |           |              | 8 digi                | t wireless                                                                                                    |                        |                                              |               |
| ۵              | <b>100</b>                                        | 0 <del>~</del>          |                 | P         | 3            | . TEMECULA PD         |                                                                                                    |                        |                                              |               |
| Master Volume  | Ready                                             |                         | mergency        | Park      | Release      |                       | ECULA FD                                                                                                    |                        |                                              |               |
|                | Auto Dial                                         |                         | <u> </u>        |           |              |                       |                                                                                                    |                        |                                              |               |
|                |                                                   | Di                      | aling: Transfer |           |              |                       | ECULA EMS                                                                                                    |                        |                                              |               |
| TTY            |                                                   | Dia                     | anny. Transier  |           |              |                       |                                                                                                    |                        |                                              | -             |
| 1.000          |                                                   |                         |                 |           |              | •                     |                                                                                                    |                        |                                              | ×             |
| *              | 1                                                 |                         |                 |           |              | Currer                | nt/Last ANI                                                                                                    |                        |                                              | •             |
| VESTA Titlebar |                                                   |                         |                 |           |              | Queue Di              | splay                                                                                                    |                        |                                              |               |
| 1              | *Police                                           | V Fire                  | EMS             |           | ANI Callback | Queue                 |                                                                                                    | Calls                  | Agents                                       | Longest Call  |
| 1              | A Police                                          | Vrite                   | EMS             |           | ANI Caliback | E91                   | 1                                                                                                    | 0                      | 3                                            |               |
| Call Control   |                                                   |                         |                 |           |              |                       |                                                                                                    |                        |                                              |               |
|                | -                                                 | 1                       | Í               |           |              | E91                   | 1wireless                                                                                                    | 0                      | 3                                            |               |
| QUEUES         |                                                   | <b></b>                 |                 |           |              | IRR                   |                                                                                                    |                        |                                              | 1             |
| Queue Display  | Cancel                                            | Other                   | Conferen        | ce        | Transfer     |                       | ypes: 🔽 Phone 🔽 Rad                                                                                             | io 🔽                   | TXFR ,                                       | mar I         |
|                |                                                   |                         |                 | Dia       | l: Transfer  | II all -              | itatus: 🔽 Locked 🔽 Uni                                                                                          | ocked                  |                                              | Close         |
|                |                                                   | 1                       |                 |           |              | Time                  | the second second second second second second second second second second second second second second second se | Descriptio             | Contractory                                  |               |
|                |                                                   |                         |                 |           |              |                       | 0/11 2:01:17 PM 0:02.7<br>0/11 1:59:18 PM 0:05.9                                                                | (909) 676<br>(909) 676 |                                              |               |
|                | Flash                                             | No Hold Confere         | ence            |           |              | and the second second | 0/11 1:58:53 PM 0:12.4<br>0/11 1:57:39 PM 0:08.9                                                                | (909) 676<br>(909) 676 |                                              |               |
|                |                                                   |                         |                 |           |              | 00/1                  | 0.00.9                                                                                                    | (ana) 0/0              | 0013                                         |               |

Figure 27: The Vesta agent dashboard in the Transfer status

To conference the ACD call with other party, on the Vesta agent dashboard as shown in **Figure 24**, click on the **Conference** button and then enter any valid DN in the **Redial** box to invite this DN into the conference as shown in **Figure 28**.

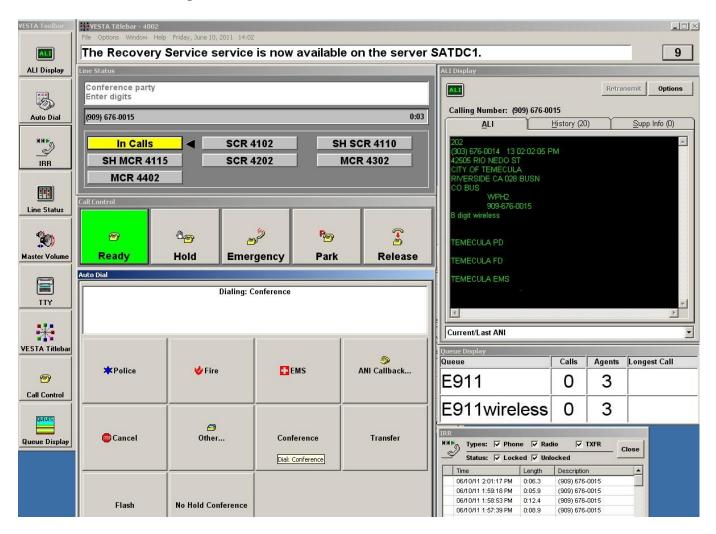

#### Figure 28: The Vesta agent dashboard with the Conference status

To do the No Hold Conference the ACD call with other party, on the Vesta agent dashboard as shown in **Figure 24**, click on the **No Hold Conference** button and then enter any valid DN in the **Redial** box to invite this DN into conference (not shown in figure).

# 8. Verification Steps

The following are typical steps to verify the interoperability between the Vesta system version 2.20 SP5 and Avaya Communication Server 1000 Release 7.5 and Avaya Aura®Contact Center 6.1

- Create 3 ACD agent Phones that consist of IP 1140E, digital 3905 and M2216 phone in Call Server.
- Acquire these agents by the Contact Center Manager.
- Use the Vesta agent dashboard to log these agents in.
- Use the ANI Simulator proprietary device to generate the emergency 911 calls.
- Configure the Vesta server to collect the information sent to agent phone from the Call Server.
- Handle the ACD calls on agent phone by using the Vesta agent dashboard.
- Check the audio path and CLID for every emergency 911 call.

# 9. Conclusions

All of the executed test cases have passed and met the objectives as outlined in **Section 2**. The Cassidian Vesta version 2.20 SP5 is considered compliant with Avaya Communication Server 1000 Release 7.5 and Avaya Aura® Contact Center Release 6.1.

# 10. Additional References

Product documentation for Avaya products may be found at: <u>https://support.avaya.com/css/Products/</u>

Product documentation for Cassidian Vesta products may be found at: <u>http://www.cassidiancommunications.com/</u>

[1] Avaya Communication Server 1000 Documents:

Avaya Communication Installation and Commissioning, Doc# NN43041-310, Issue 05.04, Date May 2011.

Avaya Communication Server 1000 Unified Communications Management Common Services Fundamentals, Doc # NN43001-116, Issue 05.11, Date June 2011.

Avaya Communication Server 1000 Co-resident Call Server and Signaling Server Fundamentals, Doc # NN43001-509, Issue 03.02, Date June 2011.

Avaya Communication Server 1000 Element Manager System Reference - Administration, Doc# NN43001-632, Issue 05.09, Date July 2011.

[2] Avaya Aura® Contact Center Documents:

*Avaya Aura*® *Contact Center Planning and Engineering*, Doc# NN444000-210, Issue 03.02, Date July 2011.

Avaya Aura® Contact Center Overview, Doc# NN44400-111, Issue 03.01, Date June 2011. Avaya Aura® Contact Center Fundamentals, Doc# NN44400-110, Issue 03.01, Date June 2011. Avaya Aura® Contact Center Installation, Doc# NN44400-311, Issue 03.01, Date June 2011. Avaya Aura® Contact Center Server Administration, Doc# NN44400-610, Issue 03.01, Date June, 2011.

| KP; Reviewed:  | Solution & Interoperability Test Lab Application Notes | 26 of 27        |
|----------------|--------------------------------------------------------|-----------------|
| SPOC 8/23/2011 | ©2011 Avaya Inc. All Rights Reserved.                  | VestaCS1000AACC |

#### ©2011 Avaya Inc. All Rights Reserved.

Avaya and the Avaya Logo are trademarks of Avaya Inc. All trademarks identified by  $\mathbb{R}$  and  $^{TM}$  are registered trademarks or trademarks, respectively, of Avaya Inc. All other trademarks are the property of their respective owners. The information provided in these Application Notes is subject to change without notice. The configurations, technical data, and recommendations provided in these Application Notes are believed to be accurate and dependable, but are presented without express or implied warranty. Users are responsible for their application of any products specified in these Application Notes.

Please e-mail any questions or comments pertaining to these Application Notes along with the full title name and filename, located in the lower right corner, directly to the Avaya DevConnect Program at <u>devconnect@avaya.com</u>.